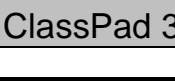

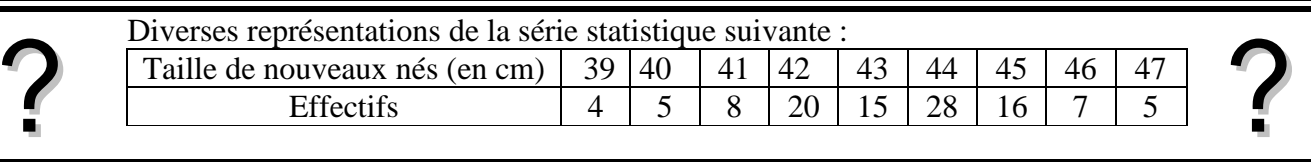

#### **Introduction des données**

Sélectionner le menu **Statistiques** dans l'écran de démarrage Saisir en **list1** les valeurs et en **list2** les effectifs

Voir fiche 100

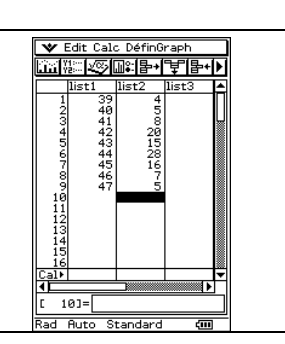

 $\overline{a}$ 

 $\overline{a}$ 

**Réglage de la fenêtre graphique**

La ClassPad 300 dispose d'une définition automatique de la fenêtre graphique à utiliser pour un graphique statistique. Vérifier que cette option est bien activée.

Choisir avec le stylet l'instruction **DéfinGraph** puis **Fenêtre Stat Auto**.et cocher oui si nécessaire, sinon cliquer à côté de la boite de dialogue afin de la fermer.

## **Paramétrage des types de graphiques**

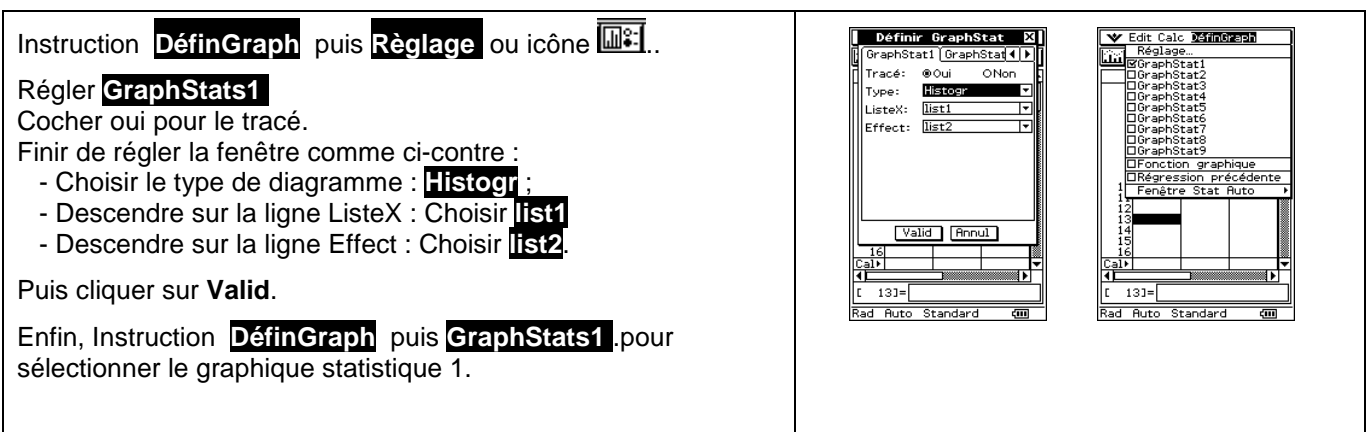

## **Graphique 1 : diagramme en bâtons**

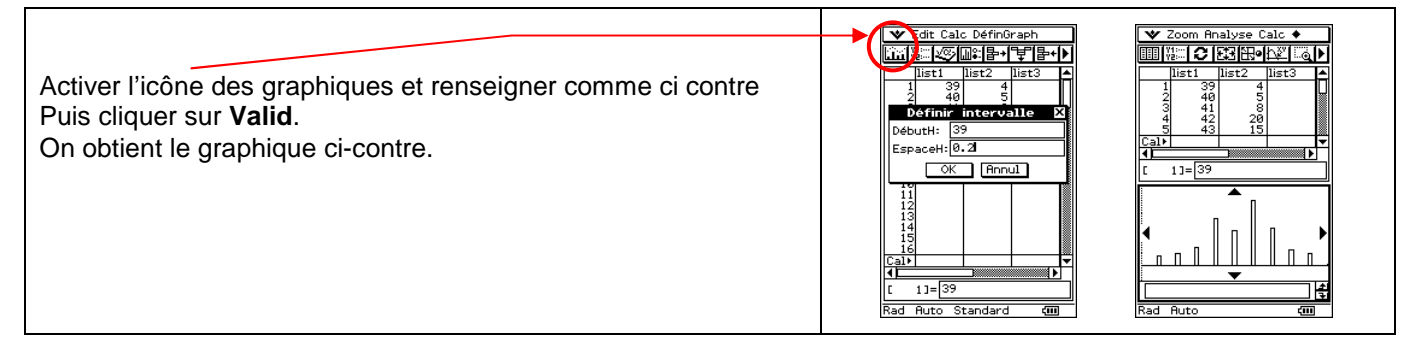

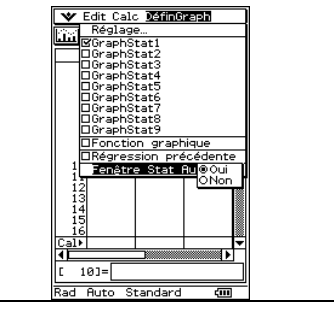

#### **Graphique 2 : Nuage de points (reliés ou non)**  Définir GraphStat  $\overline{\mathbf{x}}$ █▓ <u>ा २ स्रिशिकाच्य</u> <del>द</del>्रा अन्य अस्य स्थापना नाम नाम नाम करने हो ।<br>सन्दर्भ स्टाइस स्थापना का प्राप्त स्थापना का अन्य स्थापना का अन्य स्थापना का अन्य स्थापना का अन्य स्थापना का अ Stat1 Gra  $hStat$ .<br>Tennis  $\sim$  $\overline{\sim}$ Régler l'écran comme ci-contre. Pts isoles Type: ListeX:  $list1$ .<br>ListeV:  $\overline{\overline{\text{list2}}}$ Puis même icône pour obtenir le graphique. Effect: <u>list2</u><br>Marque: <mark>Carré</mark> On peut aussi choisir de relier les points avec : **EVatid LBo**  $\begin{array}{|c|c|}\hline 16 \\ \hline 18 \\ \hline \end{array}$ Type : Pts joints.  $11 = 3$ Standard  $\overline{Rutc}$  $\overline{\blacksquare}$  $\overline{\blacksquare}$ **Graphique 3 : Diagramme en boîte**

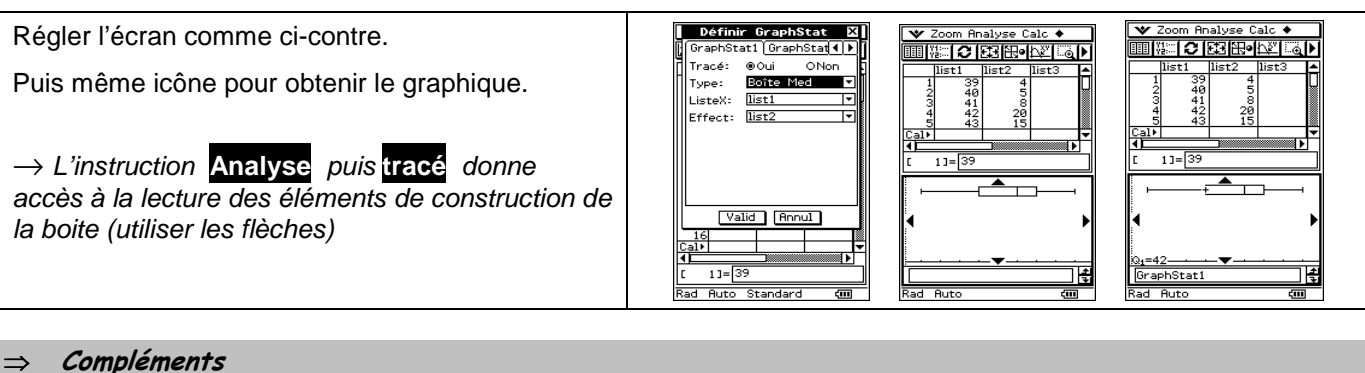

#### **Changement de marques**

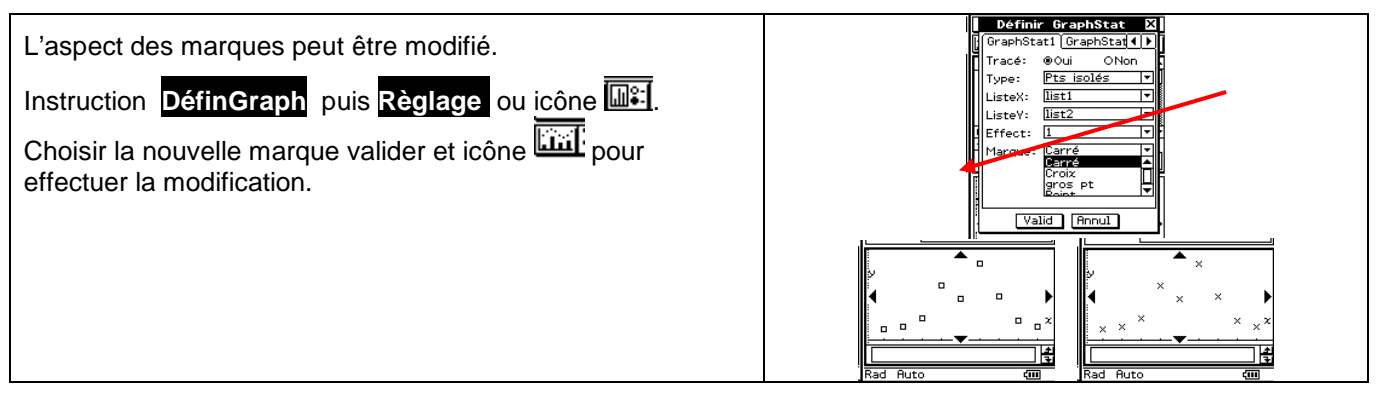

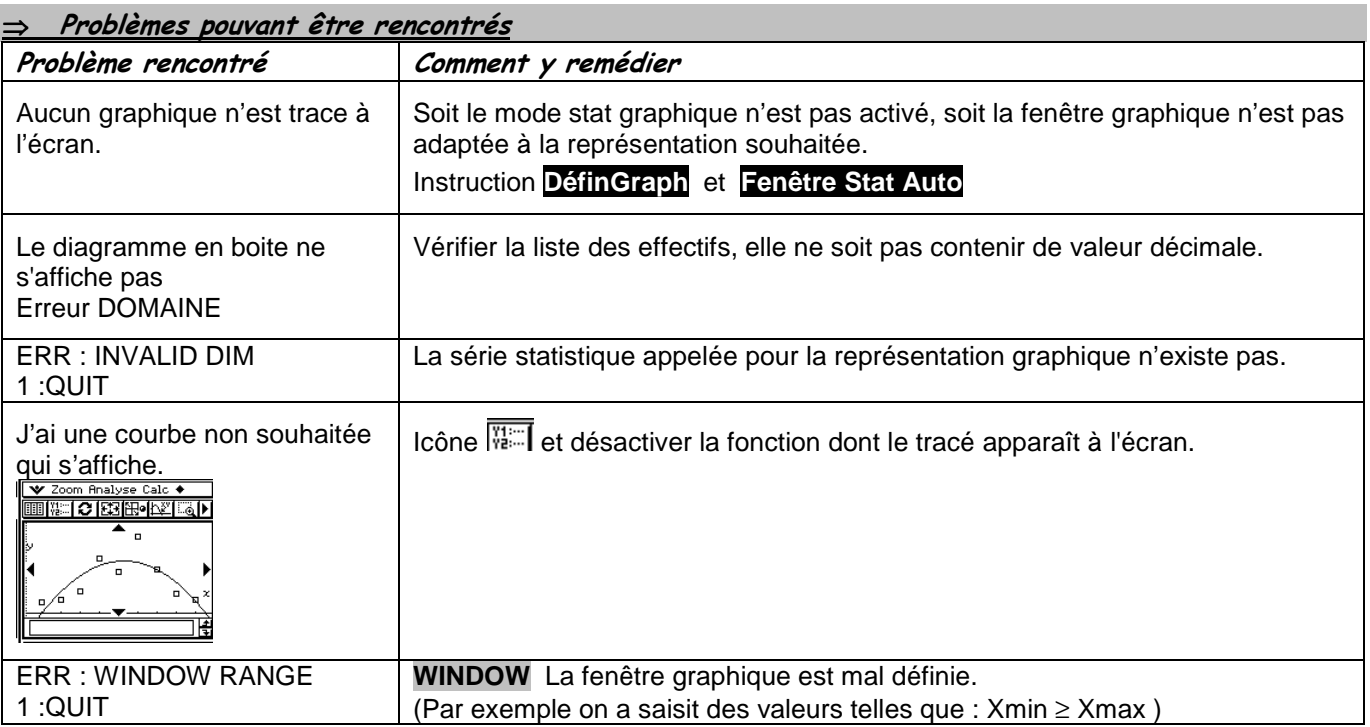

#### **Commentaires**

Pour la saisie des données, les instructions figurent sur la fiche n°100

#### **Affichage du diagramme en boîte**

Les boîtes à moustache sont tracées en fonction de Xmin et Xmax mais ne tiennent pas compte de Ymin et Ymax. Si vous tracez deux graphes, le premier apparaît en haut de l'écran et le second au centre. Si vous tracez trois graphes, le premier apparaît en haut de l'écran, le deuxième au centre et le troisième en bas.

# **.! Choix du diagramme en boîte**

Le type de diagramme "Boite Mod" ne correspond pas à ceux préconisés dans les programmes de lycée

En effet les extrémités des moustaches ne sont pas les premier et neuvième déciles de la série.

#### **Autre diagramme**

Il n'y a pas de diagramme correspondant aux effectifs cumulés

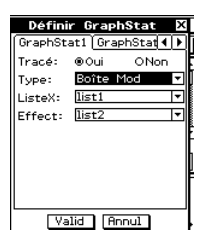